# ECS 36A, June 2, 2023

#### Announcements

- 1. The due date for both Homework 3 and Homework 4 (and Extra Credits 3 and 4) are due June 8
- 2. The final exam is on June 9, in the classroom, from 10:30am—12:30pm
- 3. Do not dally or wait until the last minute for these!

### Review of Linux in the CSIF

- Logging in
- Looking around the file system

### Logging into the CSIF

- You must use your University login name and password
  - That's what you type to the Central Authentication System
- Use the Library VPN
  - See the web page <a href="https://library.ucdavis.edu/vpn/">https://library.ucdavis.edu/vpn/</a> for how to do this
- Here is the command:
  - ssh your-cas-name@pcnn.cs.ucdavis.edu

where *nn* is a number between 01 and 43.

- To find the status of systems, look here:
  - http://iceman.cs.ucdavis.edu/nagios3/cgi-bin/status.cgi?hostgroup=all

### Copying Files to the CSIF

Do these from your laptop or your other system:

• 1 file (called *localfile* to emphasize it's on your computer) from your computer to the CSIF:

```
scp localfile pcnn.cs.ucdavis.edu:csif_directory
```

- Example: scp wordsort1.c pc14.cs.ucdavis.edu:.
  - The "." means current directory, which for scp is your home directory

### Copying Files from the CSIF

Do these from your laptop or your other system:

• 1 file (called *localfile* to emphasize it's on your computer) from the CSIF to your computer:

```
scp pcnn.cs.ucdavis.edu:full_path_name local_file
```

- Example: scp pc14.cs.ucdavis.edu:wordsort1.c .
  - The "." means current directory, which is the directory in which you execute scp

### Seeing What Is There

- |s
  - Lists contents of the current directory (except anything that begins with ".")
- Is dir
  - Lists contents of directory dir (except anything that begins with ".")
- Useful options:
  - -a: list the contents including anything that begins with "."
  - -I: list information about the contents, including permissions, size, owner, group
  - -R: list the contents recursively

### *Is* –*I*

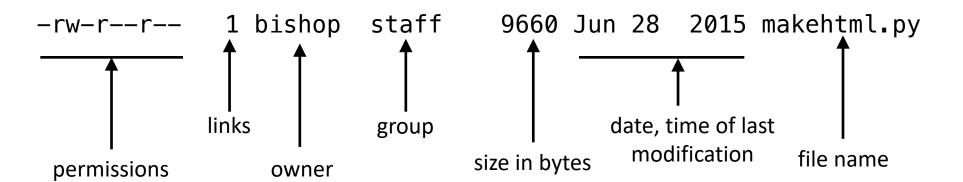

### Special Directories

```
    Root directory

    Current working directory

• Parent directory, except in /; . . in / is / as it has no parent

    Home directory (actually a synonym, not a real directory)
```

## Looking at Files

- cat file
  - Shows the contents of *file*
- more *file* 
  - Shows the contents of file with pagination, so it doesn't scroll off the screen
  - *less* is a variant of *more* but the idea is the same
- head [-n] *file* 
  - Show the first *n* lines of *file*; if *n* is not given, it defaults to 10
- tail [-n] [-f] *file* 
  - Show the last *n* lines of *file*; if *n* is not given, it defaults to 10
  - The –f option displays lines added to the file (useful for growing files)

#### Directories

- Like folders; contains files and subdirectories
- File system is best thought of as an upside-down tree:

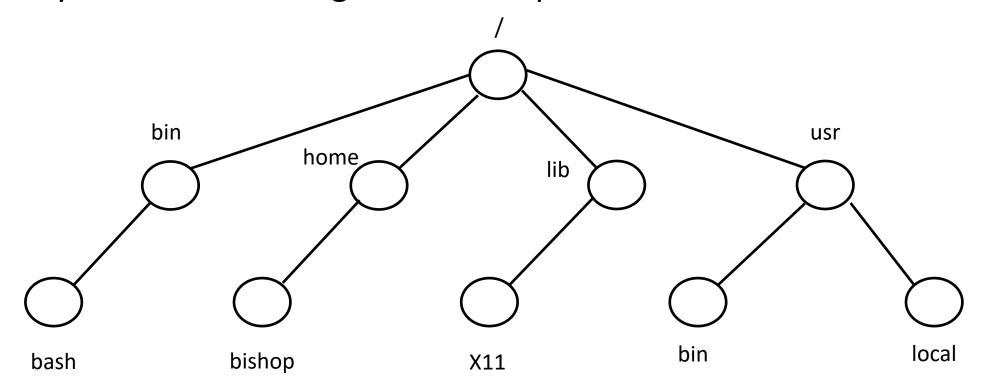

### Full (Absolute) Path Names

Start at / and work down, separating directories with "/"
 /bin/bash /home/bishop /lib/X11 /usr/bin /usr/local

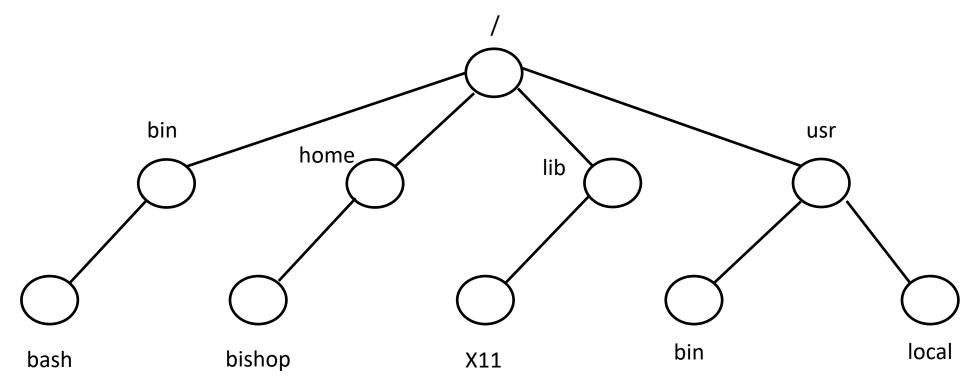

#### Relative Path Names

- Start at current working directory and go up and down the tree
- Assume current working directory is /home/bishop

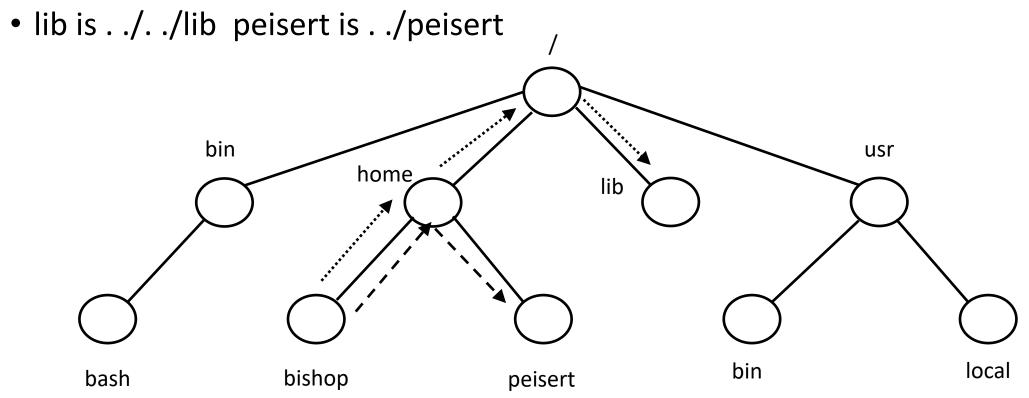

# Moving Around

• cd *dir* — change current working directory to *dir* cd /home/peisert cd . ./peisert

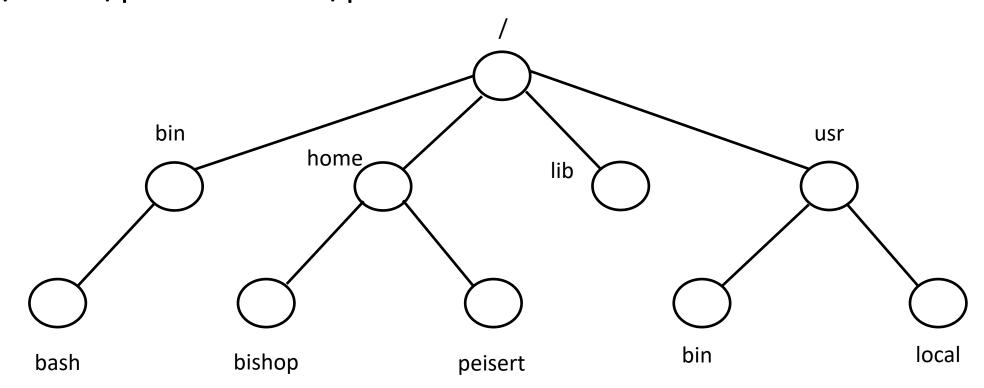

### Finding Where You Are

- pwd print working directory
  - Always gives the full path name

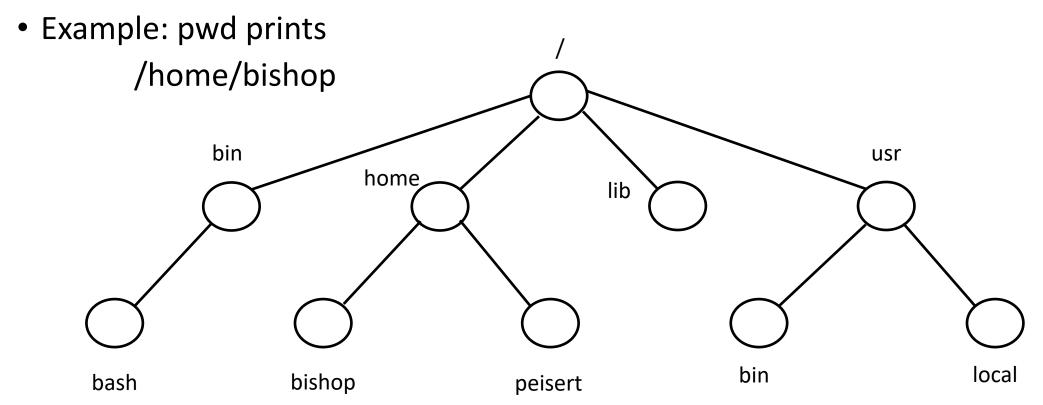

### Creating and Removing Directories

- mkdir dir
  - Creates directory dir (either full or relative path name)
  - Fails if *dir* exists
- rmdir dir
  - Removes directory dir (either full or relative path name)
  - Fails if dir does not exist
  - Fails if *dir* is not empty (except for "." and ". .")

### Removing Files

- rm file
  - Removes file *file* (either full or relative path name)
- Very Dangerous!!!!!
  - rm abc\*
    - Delete all files in the current directory that begin with "abc"
  - rm abc \*
    - Delete the file abc and then all files in the current directory!!!
- Best way to do this: rm –i *file* 
  - -i interactive; for each file, ask if it should be deleted

### Creating Files

- Usually done with a text editor or other program
- You can always do this:
- touch *file* 
  - If *file* does not exist, create it
  - If file exists, update its time of last access and time of last modification
  - You must have write permission on file
  - On some older systems, you must also be the owner

### Copying Files

- cp *srcfile destfile* 
  - Copy the contents of *srcfile* to *destfile*
  - If destfile is a directory, a copy of srcfile is placed in it
  - If destfile is a file and exists, its contents are deleted
- cp –r *srcdir destdir* 
  - Copy the directory srcdir and its contents to the directory destdir
- cp –i *src dest* 
  - Copy src to dest as above, but if any file would be overwritten during the copying, ask if it is to be deleted before overwriting it

### Moving (Renaming) Files

- mv srcfile destfile
  - Move srcfile to destfile
  - If destfile is a directory, srcfile is moved into it
  - If destfile is a file and exists, it is deleted
- mv –n *srcfile destfile* 
  - As above, but if destfile exists, do not overwrite it
- mv –i src dest
  - Move src to dest as above, but if any file would be deleted during the moving, ask if it is to be deleted before deleting it